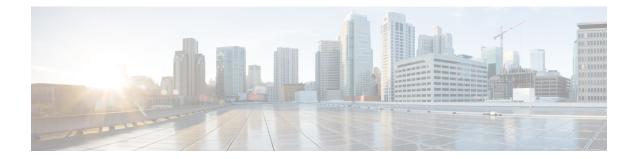

# **QCI - QoS Mapping Configuration Mode Commands**

The QoS Class Index (QCI) to QoS Mapping Configuration Mode is used to map QoS Class Indexes to enforceable QoS parameters. Mapping can occur between the RAN and the Serving Gateway (S-GW), the Mobility Management Entity (MME), and/or the PDN Gateway (P-GW) in an LTE network or between the RAN and the eHRPD Serving Gateway (HSGW) in an eHRPD network.

**Command Modes** Exec > Global Configuration > QCI-QoS Mapping Configuration

configure > qci-qos-mapping name

Entering the above command sequence results in the following prompt:

[local]host\_name(config-qci-qos-mapping)#

967

Important

It The commands or keywords/variables that are available are dependent on platform type, product version, and installed license(s).

- do show, on page 1
- end, on page 2
- exit, on page 2
- operator-defined-qci, on page 2
- qci, on page 5

# do show

Executes all show commands while in Configuration mode.

| Product            | All                                   |
|--------------------|---------------------------------------|
| Privilege          | Security Administrator, Administrator |
| Syntax Description | do show                               |

**Usage Guidelines** Use this command to run all Exec mode **show** commands while in Configuration mode. It is not necessary to exit the Config mode to run a **show** command.

The pipe character | is only available if the command is valid in the Exec mode.

| Â       |                                                                                                    |
|---------|----------------------------------------------------------------------------------------------------|
| Caution | There are some Exec mode <b>show</b> commands which are too resource intensive to run from Config mode. These include: <b>do show support collection</b> , <b>do show support details</b> , <b>do show support record</b> and <b>do show support summary</b> . If there is a restriction on a specific <b>show</b> command, the following error message is displayed: |
|         | Failure: Cannot execute 'do show support' command from Config mode.                                                                                                    |

# end

Exits the current configuration mode and returns to the Exec mode.

| Product            | All                                          |
|--------------------|----------------------------------------------|
| Privilege          | Security Administrator, Administrator        |
| Syntax Description | end                                          |
| Usage Guidelines   | Use this command to return to the Exec mode. |

# exit

Exits the current mode and returns to the parent configuration mode.

| Product            | All                                                          |
|--------------------|--------------------------------------------------------------|
| Privilege          | Security Administrator, Administrator                        |
| Syntax Description | exit                                                         |
| Usage Guidelines   | Use this command to return to the parent configuration mode. |

# operator-defined-qci

Creates and maps non-standard QCI values to enforceable QoS parameters.

| Product   | P-GW          |
|-----------|---------------|
|           | SAEGW         |
|           | SaMOG         |
| Privilege | Administrator |

# Command Modes Exec > Global Configuration > QCI-QoS Mapping Configuration configure > qci-qos-mapping name Entering the above command sequence results in the following prompt: [local]host\_name(config-qci-qos-mapping)# Syntax Description operator-defined-qci num { gbr | non-gbr } [ { downlink | uplkink } [ encaps-header { copy-inner | copy-outer | dscp-marking dscp-marking-value } [ internal-qos priority priority ] | internal-qos priority priority | user-datagram dscp-marking dscp-marking-value [ encaps-header { copy-inner | copy-outer | dscp-marking dscp-marking-value } [ internal-qos priority priority priority ] ] ] | pre-rel8-qos-mapping num ] no operator-defined-qci num

### no

Disables the selected non-standard QCI value.

### num

Specifies the non-standard, operator-defined QCI value to be enabled. *num* must be an integer from 128 through 254.

a 🌈

**Important** Standards-based QCI values 1 through 9 are configured through the **qci** command.

### gbr

Specifies that this QCI type is Guaranteed Bit Rate (GBR).

### non-gbr

Specifies that this QCI type is non-Guaranteed Bit Rate (non-GBR).

### downlink

Configures parameters for downlink traffic.

### uplink

Configures parameters for uplink traffic.

### encaps-header { copy-inner | copy-outer | dscp-marking dscp-marking-value }

Specifies that the DSCP marking must be set on the encapsulation header for IP-in-IP, GRE, or GTP encapsulation.

- **copy-inner**: Specifies that the DSCP marking is to be acquired from the UDP headers within the encapsulation.
- **copy-outer** used to copy the DSCP value coming in the data packet from S1u interface to the data packet sent on the S5 interface and vice-versa.

• **dscp-marking** *dscp-marking-value*: Specifies that the DSCP marking is to be defined by this keyword. *dscp-marking-value* is expressed as a hexadecimal number from 0x00 through 0x3F.

### internal-qos priority priority

Sets the internal QoS. These get resolved in L2 values. *priority* is an integer value from 0 through 7.

### user-datagram dscp-marking dscp-marking-value

Specifies that the IP DSCP marking is to be defined by this keyword.

dscp-marking-value is expressed as a hexadecimal number from 0x00 through 0x3F.

### pre-rel8-qos-mapping num

Maps non-standard QCI to a standard QCI that has the characteristics (TC, THP, SI, TD, SSD) similar to desired pre-rel8 standard QoS values during 3G call or GnGp handover.

num must be an integer from:

- 1 through 4 for GBR
- 5 through 9 for non-GBR

### Ć

| Important        | If the wrong value is chosen, one of the following configuration errors will appear: "Failure: Only QCI range 1 - 4 are allowed for GBR QCI" or "Failure: Only QCI range 5 - 9 are allowed for Non-GBR QCI". |
|------------------|----------------------------------------------------------------------------------------------------|
|                  | QCI values 1 through 9 are defined in <i>3GPP Specification TS 23.203 "Policy and charging control architecture"</i> .                                                                                       |
| Usage Guidelines | Use this command to create and map non-standard QCI values to enforceable QoS parameters in P-GW so that calls can be accepted when non-standard QCI values are received from UE or PCRF.                    |
| <b>(</b>         |                                                                                                    |
| Important        | Use of non-standard QCIs require that a valid license key be installed. Contact your Cisco Account or Support representative for information on how to obtain a license.                                     |
|                  | 3G GGSN Call                                                                                                    |

If the **pre-rel8-qos-mapping** field is not configured for the non-standard QCI under P-GW which is associated with a GGSN, then the 3G call would be rejected.

### **GnGp Handoff**

- 1. If the **pre-rel8-qos-mapping** field is not configured for the non-standard QCI for default bearer, then the handoff would be rejected.
- 2. If the **pre-rel8-qos-mapping** field is not configured for the non-standard QCI for dedicated bearer, then only that bearer would be rejected during handoff.
- 3. In the following scenario:
  - default bearer with standard QCI or non-standard QCI (with pre-rel8-qos-mapping configured)

• more than one dedicated bearer (some with standard QCI, some with non-standard QCI with pre-rel8-qos-mapping configured, and some with non-standard QCI with no mapping)

During LTE-to-GnGp handoff:

- UPC Request for all the dedicated bearers with non-standard QCI with no mapping would be rejected
- · handoff will be successful for the remaining bearers

### Example

The following command creates an operator-defined GBR QCI value of 129 and maps it to a pre-rel8 standard QoS value of 2:

```
operator-defined-qci 129 gbr pre-rel8-qos-mapping 2
```

## qci

|                    | Creates and maps standard QCI values to enforceable QoS parameters.                                                                                                    |  |
|--------------------|----------------------------------------------------------------------------------------------------|--|
| Product            | HSGW                                                                                                    |  |
|                    | P-GW                                                                                                    |  |
|                    | SAEGW                                                                                                    |  |
|                    | S-GW                                                                                                    |  |
|                    | SaMOG                                                                                                    |  |
| Privilege          | Administrator                                                                                                    |  |
| Command Modes      | Exec > Global Configuration > QCI-QoS Mapping Configuration                                                                                                    |  |
|                    | configure > qci-qos-mapping <i>name</i>                                                                                                    |  |
|                    | Entering the above command sequence results in the following prompt:                                                                                                    |  |
|                    | <pre>[local]host_name(config-qci-qos-mapping)#</pre>                                                                                                    |  |
| Syntax Description | Syntax for StarOS releases 16 and forward                                                                                                    |  |
|                    | <pre>qci num [ arp-priority-level arp_value ] [ downlink [ encaps-header {   copy-inner   dscp-marking dscp-marking-value } ] [ internal-qos priority   priority ] [ user-datagram dscp-marking dscp-marking-value ] ] [ uplink [   downlink] [ encaps-header { copy-inner   dscp-marking dscp-marking-value } ]   [ internal-qos priority priority ] [ user-datagram dscp-marking   dscp-marking-value ] ]</pre>                                                                      |  |
|                    | <pre>qci num [ delay-class delay-class-value precedence-class precedence-class-value<br/>reliability-class reliability-class-value [ downlink [ encaps-header {<br/>copy-inner   dscp-marking dscp-marking-value } ] [ internal-qos priority<br/>priority ] [ user-datagram dscp-marking dscp-marking-value ] ] [ uplink [<br/>downlink ] [ encaps-header { copy-inner   dscp-marking dscp-marking-value }<br/>] [ internal-qos priority priority ] [ user-datagram dscp-marking</pre> |  |

dscp-marking-value ] ] ]

qci num [ downlink [ encaps-header { copy-inner | dscp-marking dscp-marking-value } ] [ internal-qos priority priority ] [ user-datagram dscp-marking dscp-marking-value ] ]

qci num [ gbr [ delay-class delay-class-value precedence-class
precedence-class-value reliability-class reliability-class-value ] [ downlink [
encaps-header { copy-inner | dscp-marking dscp-marking-value } ] [ internal-qos
priority priority ] [ user-datagram dscp-marking dscp-marking-value ] ] [
max-packet-delay max-packet-delay-value max-error-rate max-error-rate ] [
traffic-policing interval value ] [ uplink [ downlink ] [ encaps-header {
 copy-inner | dscp-marking-value } ] [ internal-qos priority
 priority ] [ user-datagram dscp-marking-value } ] [

qci num [ max-packet-delay max-packet-delay-value max-error-rate max-error-rate [
 downlink [ encaps-header { copy-inner | dscp-marking dscp-marking-value } ]
 [ internal-qos priority priority ] [ user-datagram dscp-marking
 dscp-marking-value ] ] [ uplink [ downlink ] [ encaps-header { copy-inner |
 dscp-marking dscp-marking-value } ] [ internal-qos priority priority ] [
 user-datagram dscp-marking dscp-marking-value ] ] ]

qci num [ non-gbr [ delay-class delay-class-value precedence-class precedence-class-value reliability-class reliability-class-value ] [ downlink [ encaps-header { copy-inner | dscp-marking dscp-marking-value } ] [ internal-qos priority priority ] [ user-datagram dscp-marking dscp-marking-value ] ] [ max-packet-delay max-packet-delay-value max-error-rate max-error-rate ] [ traffic-policing interval value ] [ uplink [ downlink] [ encaps-header { copy-inner | dscp-marking dscp-marking-value } ] [ internal-qos priority priority ] [ user-datagram dscp-marking dscp-marking-value ] ] ]

qci num [ pre-rel8-qos-mapping num ]

qci num [ traffic-policing interval interval [ delay-class delay-class-value
precedence-class precedence-class-value reliability-class reliability-class-value
] [ downlink [ encaps-header { copy-inner | dscp-marking dscp-marking-value
} ] [ internal-qos priority priority ] [ user-datagram dscp-marking
dscp-marking-value ] ] [ max-packet-delay max-packet-delay-value max-error-rate
max-error-rate ] [ uplink [ downlink] [ encaps-header { copy-inner |
dscp-marking dscp-marking-value } ] [ internal-qos priority priority ] [
user-datagram dscp-marking dscp-marking-value ] ] ]

qci num [ uplink [ downlink] [ encaps-header { copy-inner | dscp-marking dscp-marking-value } ] [ internal-qos priority priority ] [ user-datagram dscp-marking dscp-marking-value ] ]

[ default | no ] qci num [ arp-priority-level arp value ]

C)

**Important** The optional keywords associated with each of the initial optional keywords are abbreviated in the syntax examples above for clarity. Refer to the definitions below for the full keyword paths and associated descriptions for each keyword string in this command.

### qci

### default

Resets the default values for the select QCI value.

### no

Disables the selected QCI value.

### num

Specifies the QCI value to be enabled; must be an integer between 1-9, or 128-254, or 65, 66, 69, 70, 80, 82, 83.

QCI values 1 through 9 are defined in 3GPP Specification TS 23.203 "Policy and charging control architecture".

In release 21 and forward, QCI options 65 and 66 are available for guaranteed bit rate (GBR) network initiated QCI values only.

In release 21 and forward, QCI options 69 and 70 are available for non-GBR network initiated QCI values only.

### arp-priority-level arp\_value

Specifies the address retention priority (ARP) priority level.

arp\_value must be an integer from 1 through 15.

# delay-class *delay-class-value* precedenced-class *precedence-class-value* reliability-class *reliability-class-value*

delay-class: Specifies the pre-release 8 value for configuring packet delay.

*delay-class-value* must be an integer from 1 through 9.

precedence-class: Specifies the pre-release 8 value for configuring packet precedence.

precedence-class-value must be an integer from 1 through 32.

reliability-class: Specifies the pre-release 8 value for configuring packet reliability.

*reliability-class-value* must be an integer from 1 through 32.

### downlink

Configures parameters for downlink traffic.

### encaps-header { copy-inner | dscp-marking dscp-marking-value }

encaps-header: Specifies that the DSCP marking must be set on the encapsulation header for IP-in-IP, GRE, or GTP encapsulation.

- **copy-inner**: Specifies that the DSCP marking is to be acquired from the UDP headers within the encapsulation.
- dscp-marking dscp-marking-value: Specifies that the DSCP marking is to be defined by this keyword.

*dscp-marking-value* is expressed as a hexadecimal number from 0x00 through 0x3F.

### gbr

Specifies that this QCI type is Guaranteed Bit Rate (GBR).

### internal-qos priority priority

Sets the internal QoS. These get resolved in L2 values.

*priority* is an integer value from 0 through 7.

### max-packet-delay max-packet-delay-value max-error-rate max-error-rate

**max-packet-delay** *num*: Specifies the maximum packet delay (in milliseconds) that can be applied to the data with the QCI.

max-packet-delay-value must be an integer from 10 through 1000.

max-error-rate num: Specifies the maximum error loss rate of non-congestion related packet loss.

max-error-rate must be an integer from 1 through 6, specifying 10-1 through 10-6.

```
C)
```

Important

Defaults for standards-based QCI values are defined in *3GPP Specification TS 23.203 "Policy and charging control architecture"*.

### non-gbr

Specifies that this QCI type is non-Guaranteed Bit Rate (non-GBR).

### pre-rel8-qos-mapping

Specifies the standard QCI to be mapped. Must be an integer from 1 to 9. Values 1 through 4 correspond to GBR QCIs and values 5 through 9 corresponds to non-GBR QCIs.

### traffic-policing interval interval

Specifies the traffic policing interval associated with the this QCI.

interval must be an integer from 1 through 100.

### uplink

Configures parameters for uplink traffic.

### user-datagram dscp-marking dscp-marking-value

**user-datagram dscp-marking**: Specifies that the IP DSCP marking is to be defined by this keyword. *dscp-marking-value* is expressed as a hexadecimal number from 0x00 through 0x3F.

### Syntax Description Syntax for StarOS releases 15 and earlier

. . . .

qci num [ delay-class num precedence-class num reliability-class num [
downlink | uplink ] ]

qci num [ downlink [ 802.1p-value priority | encaps-header { copy-inner [

```
802.1p-value priority ] | dscp-marking hex [ 802.1p-value priority ] } |
user-datagram dscp-marking hex [ 802.1p-value priority ] | encaps-header {
copy-inner [ 802.1p-value priority ] | dscp-marking hex | copy-outer [
802.1p-value priority ] } ] ]
qci num [ gbr [ delay-class | downlink | max-packet-delay | traffic-policing
 | uplink ] ]
qci num [ max-packet-delay num max-error-rate num [ downlink | uplink ] ]
qci num [ non-gbr [ delay-class | downlink | max-packet-delay |
traffic-policing | uplink ] ]
qci num [ traffic-policing interval interval [ delay-class | downlink |
max-packet-delay | uplink ] ]
qci num [ uplink [ 802.1p-value priority | encaps-header { copy-inner [
802.1p-value priority ] | dscp-marking hex | copy-outer[ 802.1p-value priority
] } | mpls-exp-value value [ downlink { 802.1p-value priority | encaps-header
 { copy-inner [ 802.1p-value priority ] | dscp-marking hex| copy-outer }
| user-datagram dscp-marking hex [ 802.1p-value priority | encaps-header {
 copy-inner [ 802.1p-value priority ] | dscp-marking hex [ 802.1p-value
priority ] } ] ] ] user-datagram dscp-marking hex [ 802.1p-value priority ]
 | encaps-header { copy-inner [ 802.1p-value priority ] | dscp-marking |
copy-outer hex [ 802.1p-value priority ] } ] ]
[ default | no ] qci num
```

**Important** The optional keywords associated with each of the initial optional keywords are abbreviated in the syntax examples above for clarity. Refer to the definitions below for the full keyword paths and associated descriptions for each keyword string in this command.

### default

Resets the default values for the select standards-based QCI value.

### no

Disables the selected standards-based QCI value.

### num

Specifies the standards-based QCI value to be enabled.

num must be an integer from 1 through 256.

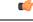

Important Only standards-based QCI values of 1 through 9 are supported.

QCI values 1 through 9 are defined in 3GPP Specification TS 23.203 "Policy and charging control architecture".

### delay-class num precedence-class num reliability-class num

delay-class num: Specifies the pre-release 8 value for configuring packet delay.

num must be an integer from 1 through 32.

precedence-class num: Specifies the pre-release 8 value for configuring packet precedence.

*num* must be an integer from 1 through 32.

reliability-class num: Specifies the pre-release 8 value for configuring packet reliability.

num must be an integer from 1 through 32.

# downlink [802.1p-value *priority* | encaps-header { copy-inner [802.1p-value *priority* ] | dscp-marking *hex* [802.1p-value *priority* ] | user-datagram dscp-marking *hex* [802.1p-value *priority* ] | encaps-header { copy-inner [802.1p-value *priority* ] | dscp-marking *hex* | copy-outer[802.1p-value *priority* ] }]

Configures parameters for downlink traffic.

**802.1p-value** *priority*: Maps the qci value to the priority value set in the Ethernet frame header.

priority is an integer value from 0 through 7.

encaps-header: Specifies that the DSCP marking must be set on the encapsulation header for IP-in-IP, GRE, or GTP encapsulation.

user-datagram dscp-marking hex: Specifies that the IP DSCP marking is to be defined by this keyword.

hex is expressed as a hexadecimal number from 0x00 through 0x3F.

### { copy-inner | dscp-marking *hex* | copy-outer }

- **copy-inner**: Specifies that the DSCP marking is to be acquired from the UDP headers within the encapsulation.
- dscp-marking hex: Specifies that the DSCP marking is to be defined by this keyword.

hex is expressed as a hexadecimal number from 0x00 through 0x3F.

• **copy-outer** used to copy the DSCP value coming in the data packet from S1u interface to the data packet sent on the S5 interface and vice-versa.

### gbr

Specifies that this QCI type is Guaranteed Bit Rate (GBR).

### max-packet-delay num max-error-rate num

**max-packet-delay** *num*: Specifies the maximum packet delay (in milliseconds) that can be applied to the data with the QCI.

num must be an integer from 10 through 1000.

max-error-rate num: Specifies the maximum error loss rate of non-congestion related packet loss.

num must be an integer from 1 through 6, specifying 10-1 through 10-6.

### C-

Important

ant Defaults for standards-based QCI values are defined in *3GPP Specification TS 23.203 "Policy and charging control architecture"*.

### non-gbr

Specifies that this QCI type is non-Guaranteed Bit Rate (non-GBR).

### traffic-policing interval interval

Specifies the traffic policing interval associated with the this QCI.

interval must be an integer from 1 through 100.

uplink [802.1p-value *priority* | encaps-header { copy-inner [802.1p-value *priority* ] | dscp-marking *hex* [ 802.1p-value *priority* ] | mpls-exp-value *value* [ downlink { 802.1p-value *priority* | encaps-header { copy-inner [802.1p-value *priority* ] | dscp-marking *hex* } | user-datagram dscp-marking *hex* [802.1p-value *priority* ] encaps-header { copy-inner [802.1p-value *priority* ] | dscp-marking *hex* | copy-outer [ 802.1p-value *priority* ] }]]] | user-datagram dscp-marking *hex* [ 802.1p-value *priority* ] | encaps-header { copy-inner [ 802.1p-value *priority* ] | dscp-marking *hex* [ 802.1p-value *priority* ] ]

Configures parameters for uplink traffic.

**802.1p-value** *priority*: Maps the qci value to the priority value set in the Ethernet frame header.

priority is an integer value from 0 through 7.

encaps-header: Specifies that the DSCP marking must be set on the encapsulation header for IP-in-IP, GRE, or GTP encapsulation.

mpls-exp-value value: Sets EXP bits for MPLS for mobile to egress side traffic.

value is an integer value from 0 through 7.

user-datagram dscp-marking hex: Specifies that the IP DSCP marking is to be defined by this keyword.

hex is expressed as a hexadecimal number from 0x00 through 0x3F.

{ copy-inner | dscp-marking *hex*| copy-outer }

- **copy-inner**: Specifies that the DSCP marking is to be acquired from the UDP headers within the encapsulation.
- dscp-marking hex: Specifies that the DSCP marking is to be defined by this keyword.

*hex* is expressed as a hexadecimal number from 0x00 through 0x3F.

• copy-outer used to copy the DSCP value coming in the data packet from S1u interface to the data packet sent on the S5 interface and vice-versa.

**Usage Guidelines** Use this command to create and map QCI values to enforceable QoS parameters.

```
(
```

Important Non-standard QCI values are only supported with the license-enabled operator-defined-qci command.

### Example

The following command creates a QCI value of 8 and defines the uplink encapsulation header as using the DSCP marking from the encapsulated UDP header:

qci 8 uplink encaps-header copy-inner

aci